## 自定义成员-多维分析实现比重计算

[说明](#page-0-0) [操作步骤](#page-0-1)

## <span id="page-0-0"></span>说明

多维分析实现比重分析不仅可以通过功能操作实现,也可以通过多维分析的自定义成员实现。下面以Cube 【Sales】为例,演示如何使用自定义成员实 现比重分析。

## <span id="page-0-1"></span>操作步骤

1) 新建多维分析。选择Cube 【Sales】构建多维分析。其中行区选择"时间"维1996年1季到1996年4季的成员,列上选择度量维的销售量成员。

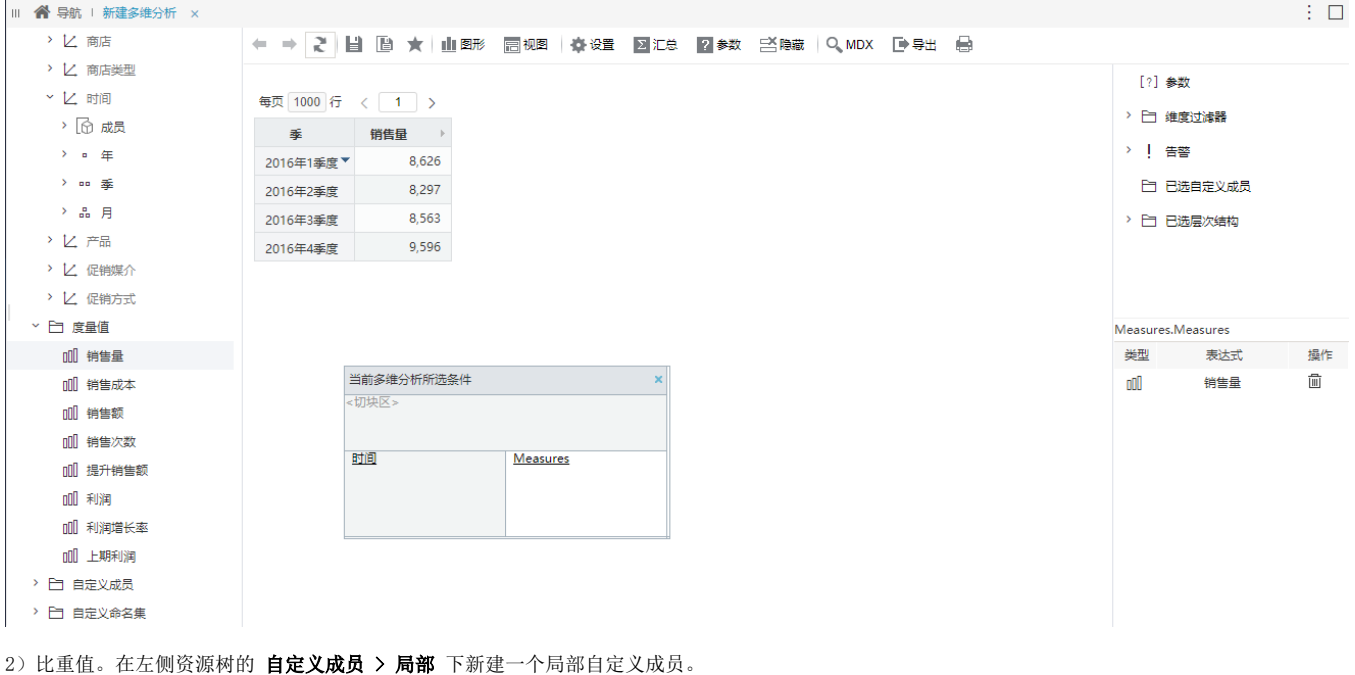

在其MDX表达式中输入如下:

([].CurrentMember,[Measures].[Unit Sales])/sum(crossjoin({([Measures].[Unit Sales])},{Hierarchize(Distinct({[ ].[2017].[20171],[].[2017].[20172],[].[2017].[20173],[].[2017].[20174]}))}))

添加数据格式为浮点型-百分比,具体设置如下图:

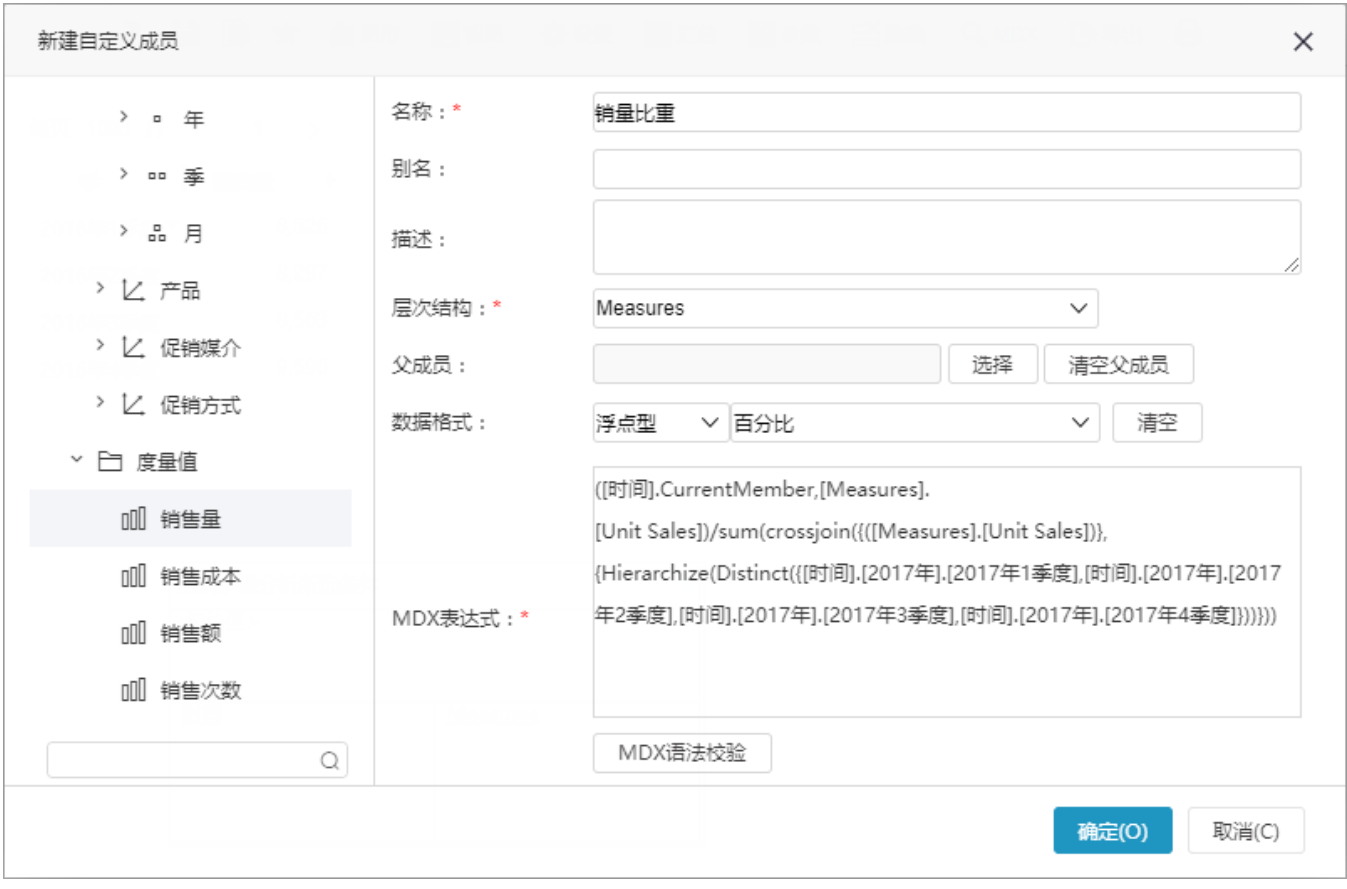

3)添加上面步骤建立的所有的局部自定义成员到多维分析中,刷新报表,最后得到的效果如下图:

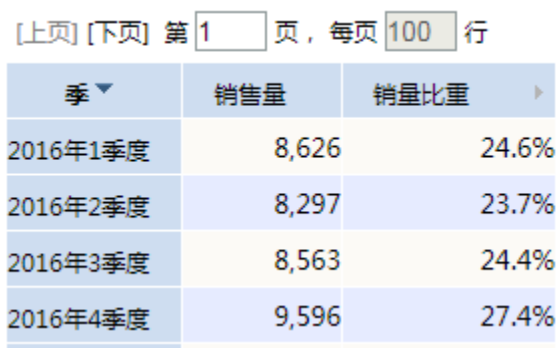